# <span id="page-0-0"></span>Laboratório de Controle de Sistemas

#### Profa. Grace S. Deaecto

Faculdade de Engenharia Mecânica / UNICAMP 13083-860, Campinas, SP, Brasil. grace@fem.unicamp.br

Primeiro Semestre de 2023

<span id="page-1-0"></span>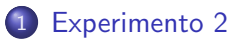

- **·** [Objetivo](#page-3-0)
- **[Conceitos fundamentais](#page-4-0)**
- · Pré-roteiro
- **•** [Roteiro](#page-13-0)

#### Experimento 2

#### Método de identificação de plantas eletrônicas

#### <span id="page-3-0"></span>[Experimento 2](#page-1-0)<br>●00000000000000000

#### **[Objetivo](#page-3-0)**

# Objetivo

O objetivo deste experimento é identificar a função de transferência de um sistema eletrônico de terceira ordem composto por quatro estágios. A identificação dos parâmetros  $\kappa_i > 0$ ,  $i = 1, \dots, 4$ ,  $\tau_2 > 0$  e  $\tau_3 > 0$  deve ser feita sequencialmente, a cada estágio, levando em conta que em  $u$  é aplicado um sinal de onda quadrada de frequência  $0.25$  [Hz], com amplitude variando de 0 a 1 [volt], representando degraus unitários repetidos.

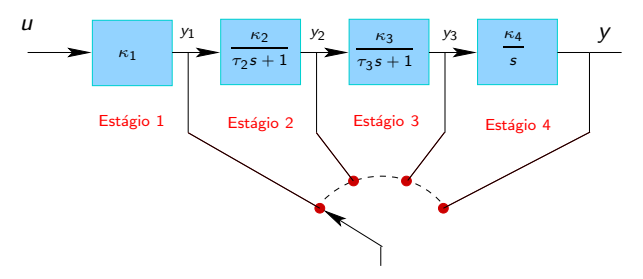

<span id="page-4-0"></span>A identificação de  $\kappa_1$  e  $\kappa_4$  é direta. Note que  $\kappa_1$  é o ganho estático de tensão entre r e a saída  $y_1$ . No quarto estágio,  $\kappa_4$  é um múltiplo constante da integral da saída y<sub>3</sub>. Uma maneira de determinar  $\kappa_4$  $\acute{\text{e}}$  realizando, no intervalo de tempo em que y  $\acute{\text{e}}$  uma reta, a razão entre a sua inclinação e o valor constante de  $y_3$ . Para a determinação dos demais parâmetros seguem alguns conceitos importantes.

**· Identificação de sistemas de primeira ordem :** Considere um sistema com a seguinte função de transferência

$$
F(s)=\frac{\kappa}{\tau_2 s+1}
$$

Sua resposta a uma entrada degrau é dada por  $y(t) = \kappa(1$ e<sup>-t/ $τ$ </sup>2). Em regime permanente, temos que

$$
\lim_{t\to\infty}y(t)=\kappa
$$

# Conceitos fundamentais

A figura a seguir apresenta a saída  $y(t)$  de um sistema de primeira ordem. A ordenada apresenta a porcentagem em relação ao valor de regime de y(t). Note que após  $t = 4\tau_2$  [s] o valor de y(t) atinge 98% do seu valor de regime. Utilizando este instante é possível determinar o valor de  $\tau_2$ .

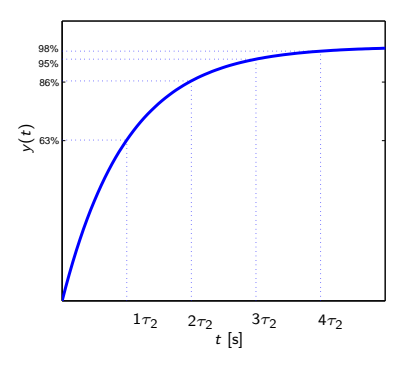

**· Identificação de sistemas de segunda ordem :** Considere um sistema com dois polos reais e função de transferência

$$
F(s) = \frac{\kappa}{(\tau_2 s + 1)(\tau_3 s + 1)}
$$

Assuma que o parâmetro  $\tau_2$  já foi identificado no estágio anterior. A resposta  $\hat{v}(s)$  a uma entrada degrau fornece

$$
\hat{y}(s) = \kappa \left( \frac{1}{s} + \frac{\alpha}{s + 1/\tau_2} + \frac{\beta}{s + 1/\tau_3} \right), \text{ sendo}
$$

$$
\alpha = \frac{\tau_2}{\tau_3 - \tau_2}, \ \beta = \frac{\tau_3}{\tau_2 - \tau_3}
$$

Sua resposta temporal é

$$
y(t) = \kappa \left( 1 + \alpha e^{-t/\tau_2} + \beta e^{-t/\tau_3} \right), \ t \ge 0
$$

# Conceitos fundamentais

Uma vez que  $\kappa = \lim_{t\to\infty} y(t)$  a identificação de  $\tau_3$ , conhecido  $\tau_2$ , pode ser feita utilizando dois valores da saída em instantes diferentes, por exemplo, em  $t_1 = \tau_2$  e  $t_2 = 2\tau_2$ . Considerando que

$$
\frac{\tau_3}{\tau_2 - \tau_3} = \frac{\tau_2}{\tau_2 - \tau_3} - 1
$$

e  $x=e^{-\tau_2/\tau_3}$  temos

$$
\frac{y(\tau_2)}{\kappa} = 1 - \frac{\tau_2}{\tau_2 - \tau_3} e^{-1} + \left(\frac{\tau_2}{\tau_2 - \tau_3} - 1\right) x
$$

$$
\frac{y(2\tau_2)}{\kappa} = 1 - \frac{\tau_2}{\tau_2 - \tau_3} e^{-2} + \left(\frac{\tau_2}{\tau_2 - \tau_3} - 1\right) x^2
$$

### Conceitos fundamentais

Fazendo  $a = y(\tau_2)/\kappa$ ,  $b = y(2\tau_2)/\kappa$ , isolando  $\tau_2/(\tau_2 - \tau_3)$  em ambas equações e igualando os resultados, temos

$$
\frac{a-1+x}{x-e^{-1}} = \frac{b-1+x^2}{x^2-e^{-2}}
$$

Organizando a identidade acima, encontramos a seguinte equação do segundo grau

$$
x^2 - \frac{1 - b - e^{-2}}{1 - a - e^{-1}}x + \frac{(1 - b)e^{-1} - (1 - a)e^{-2}}{1 - a - e^{-1}} = 0
$$

Note que uma das soluções será sempre  $x = e^{-1}$ , utilizando a outra raiz, temos

$$
\tau_3 = -\frac{\tau_2}{\ln(x)}
$$

#### <span id="page-9-0"></span>Pré-roteiro

O sistema de terceira ordem em consideração consiste do seguinte circuito eletrônico

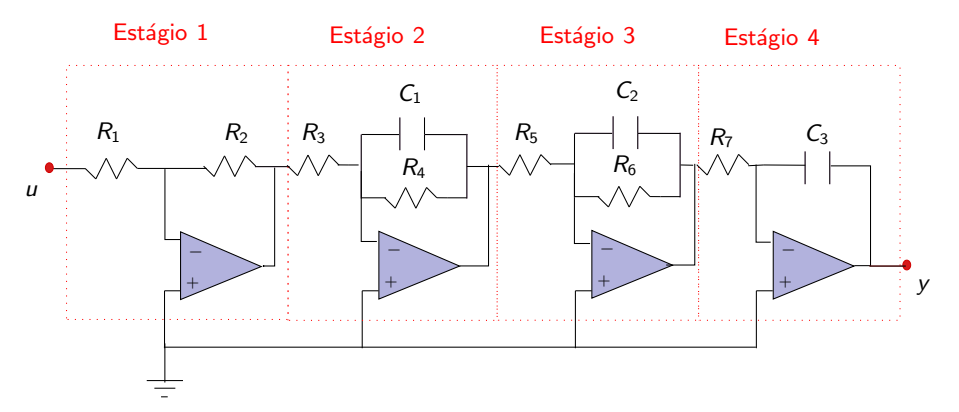

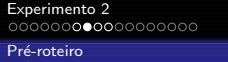

Os valores dos componentes est˜ao apresentados na tabela a seguir

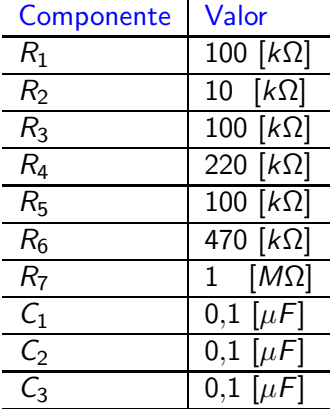

#### Pré-roteiro

Considerando o circuito apresentado determine :

- **1** A função de transferência  $G_i(s)$ ,  $i = 1, \dots, 4$ , de cada estágio isolado
- $\bullet$  A função de transferência  $G(s)$  entre a entrada u e a saída y
- $\bullet$  O diagrama de Bode de  $G(s)$  e as margens de fase e de ganho do sistema
- $\bullet$  A resposta  $y_i, \,\, i=1,\cdots,4,$  na saída de cada estágio (veja a figura da pag 4/21) a uma onda quadrada de 0.5 [Hz] e de amplitude variando de 0 a 1 [volt] aplicada em  $u(t)$ . Utilize o comando "square" do Matlab para gerar o sinal  $u(t)$  que será apresentado a seguir.

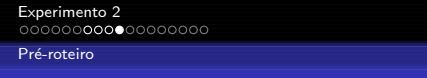

Onda quadrada aplicada na entrada do sistema

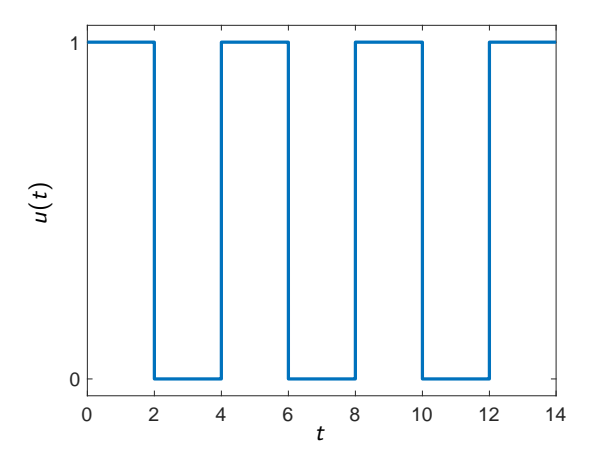

<span id="page-13-0"></span>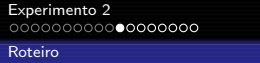

 $\bullet$  A figura apresenta o esquema a ser montado no laboratório.

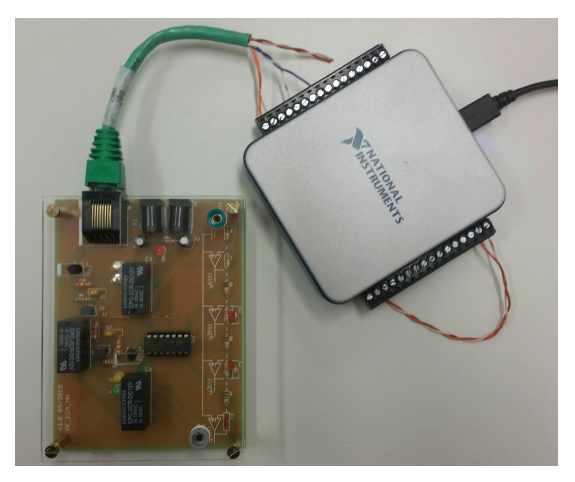

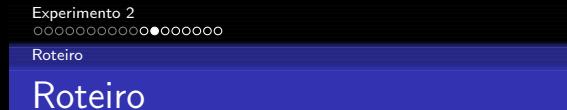

 $\bullet$  A figura apresenta a planta eletrônica a ser utilizada.

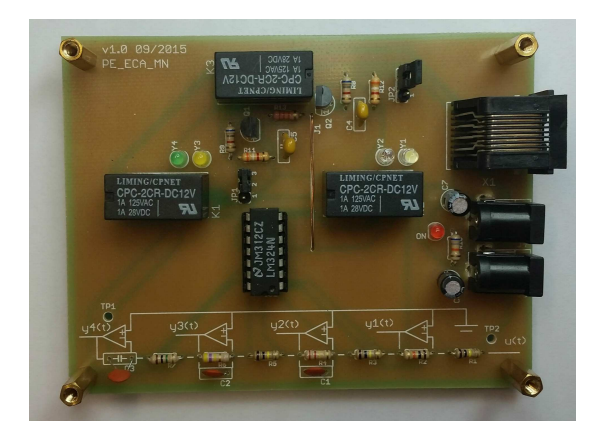

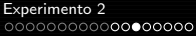

#### Roteiro

Materiais :

- Planta eletrônica
- Placa DAQ NI-USB 6001.
- Cabo de rede customizado.

#### Procedimento :

• Conecte o cabo de rede customizado à placa de aquisição e à planta levando em conta os dados apresentados na tabela a seguir.

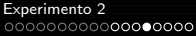

# Roteiro

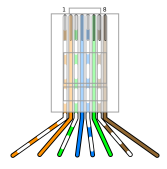

· Descrição das conexões do cabo

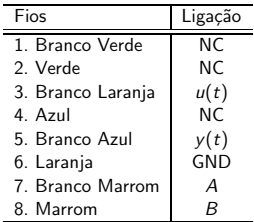

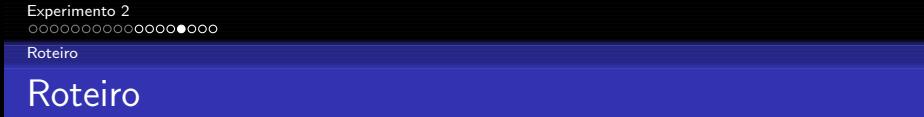

 $\bullet$  Os sinais A e B são sinais lógicos que selecionam cada um dos estágios da planta eletrônica de acordo com a tabela abaixo.

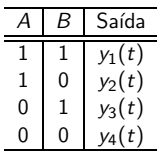

- $\bullet$  Os fios com a menção "NC" (Not Connected) não serão utilizados neste experimento.
- A alimentação do sistema é realizada diretamente através do conector acoplado.

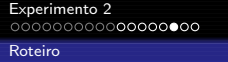

- Utilizando o LabVIEW aplique uma onda quadrada na entrada do circuito (reproduza o sinal de entrada do pré-roteiro).
- $\bullet$  Monte um diagrama com dois canais de medição de modo a medir o sinal de entrada  $u(t)$  e a saída de cada um dos estágios  $y_i(t)$ . Utilize os sinais A e B da planta para realizar as mudanças de estágio.

#### Procedimento para criação do sinal A, B

- Configure o canal realizando o procedimento do experimento anterior, mas indicando uma saída digital com dois bits.
- Em "DAQmx Create Channel.vi" conecte um "String Constant" na entrada "lines" do bloco escrevendo o seguinte endereço : "Devx/port0/line0:1", sendo x o número da placa.
- **Em "DAQmx Write.vi" faça a seguinte configuração : Digital**  $\rightarrow$  Single Channel  $\rightarrow$  Single Sample  $\rightarrow$  1D Boolean (N lines).

- Em "DAQmx Write.vi" crie um sinal de controle na entrada "data" para selecionar a saída do estágio desejado.
- Armazene em arquivos o sinal de entrada  $u(t)$  e as saídas  $y_i,\ i=$  $1, \cdots, 3$ .
- $\bullet$  Para a obtenção do y<sub>4</sub>, de maneira e evitar saturação, altere o sinal de entrada para uma onda quadrada de amplitude  $\pm 1$  e offset nulo.
- Comece a aquisição com a fonte desligada e, após alguns segundos, ligue a fonte. Desta maneira, será possível determinar a inclinação da reta. Obtenha quatro valores de inclinação e tire a média para uma melhor precisão no resultado.
- **I** dentifique o ganho estático  $\kappa_i > 0$  e/ou as constantes de tempo  $\tau_i > 0$  das funções de transferência  $G_i(s)$ ,  $i = 1, \dots, 4$ .
- $\bullet$  Obtenha a função  $G(s) = \hat{y}(s)/\hat{u}(s)$
- **Compare e justifique os resultados obtidos no laboratório com** os obtidos no pré-laboratório.

<span id="page-20-0"></span>[Experimento 2](#page-1-0)<br>0000000000000000

#### [Roteiro](#page-13-0)

### Programa LabView utilizado

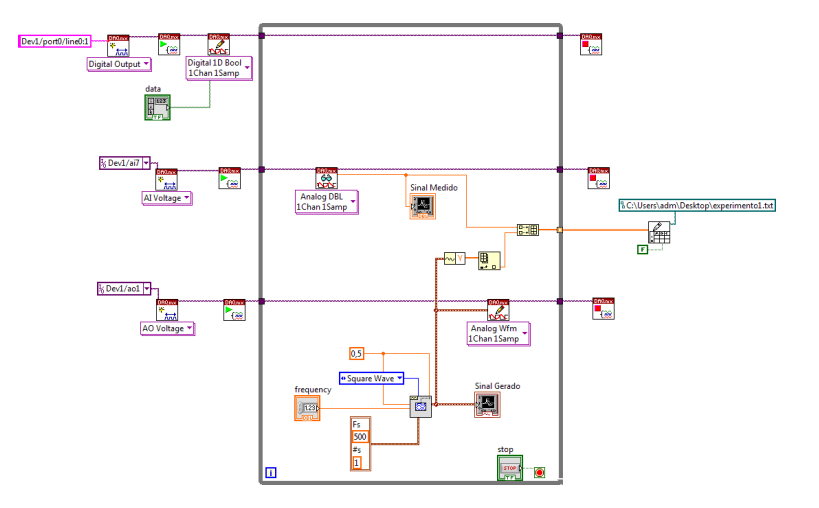